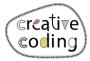

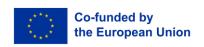

## House

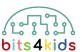

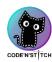

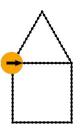

56x30mm

Level:

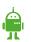

## Idee

This tutorial shows how to program a simple house.

## What's new?

- Using repetition (loops) for coding
- Programming a square
- Code a triangle

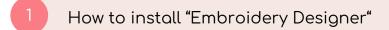

Install "Embroidery Designer" from Google Play Store

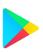

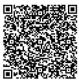

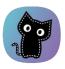

2 Create an empty project

If you have never created a new project in embroidery designer, please follow this QR Code. (link)

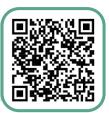

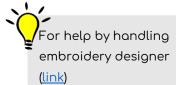

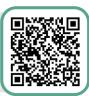

3 Needed objects

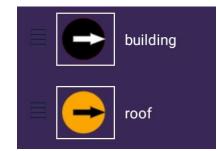

You will need an object for (the bottom of) the building and one for the roof of the house

v\_10\_2023

The bottom of the building

5 The roof of the house

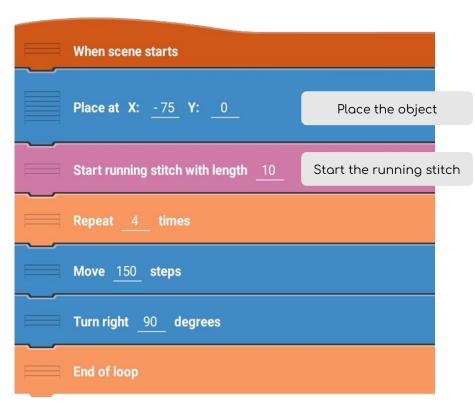

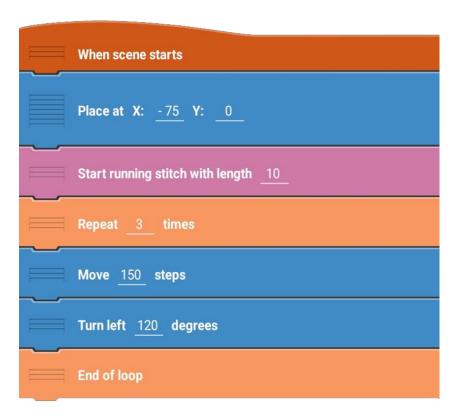

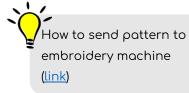